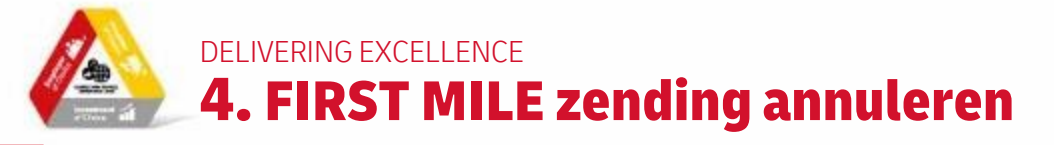

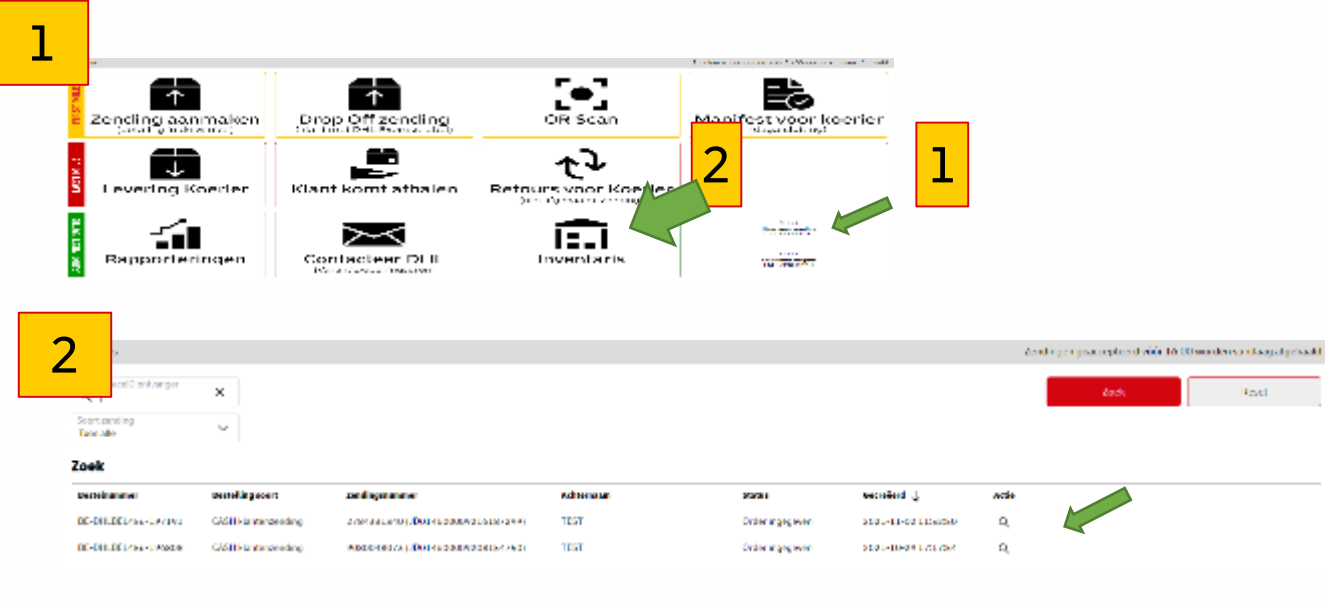

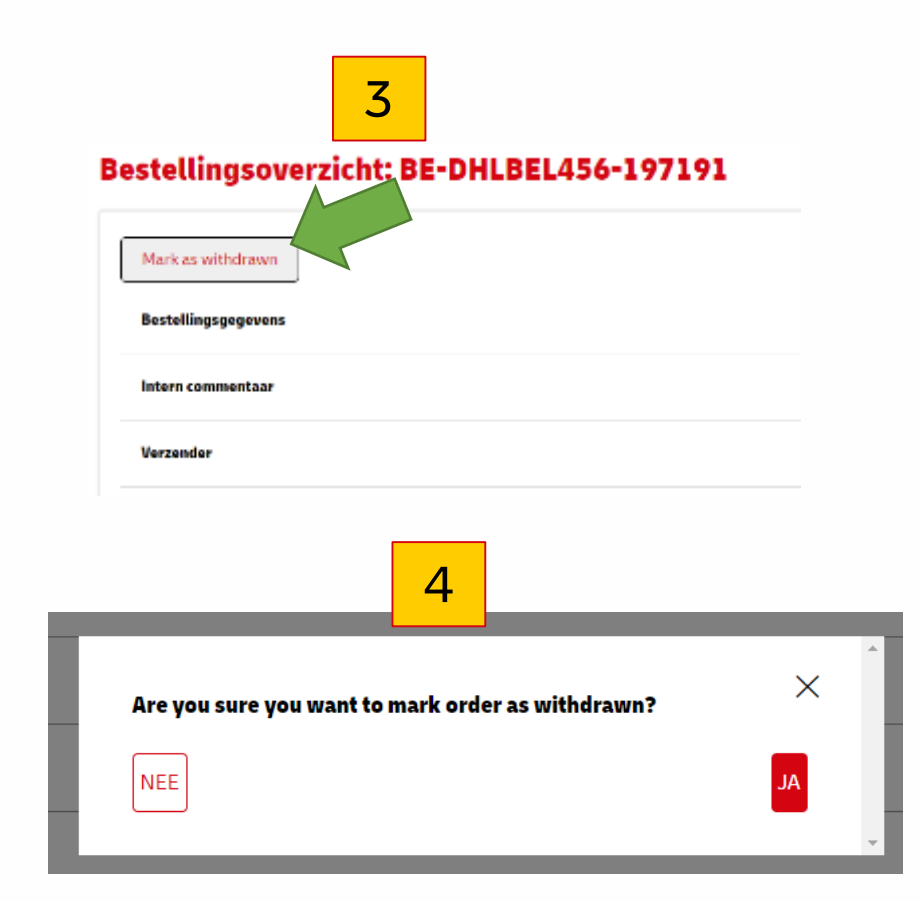

## **Verwijderen van een zending**:

- 1. Via hoofdmenu (Klaar voor zending) OF via Inventaris
- 2. Selecteer de juiste zending (meestal de bovenste = diegene die je laatst hebt aangemaakt)
- 3. Klik op klop Mark as withdrawn
- 4. Ben je zeker dat je deze zending definitief wil annuleren? Ja, verwijder

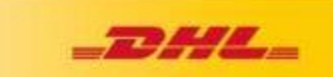